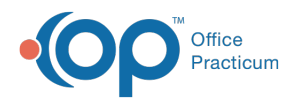

## Patient Encounter: Documents

Modified on 09/22/2021 4:05 pm

Version 20.13

This window map article points out some of the important aspects of the window you're working with in OP but is not intended to be instructional. To learn about topics related to using this window, see the **Related Articles** section at the bottom of this page.

## About Patient Encounter: Documents

## **Path: Clinical, Practice Management, or Billing tab > Patient Chart button > Encounters > New or Open Note button > Documents**

The Documents section of the Encounter Note displays the patient's Documents just as they are displayed in the Patient Chart. Access to this from within an Encounter makes it easy for Providers to review previously scanned Documents or share Documents to the Patient Portal.

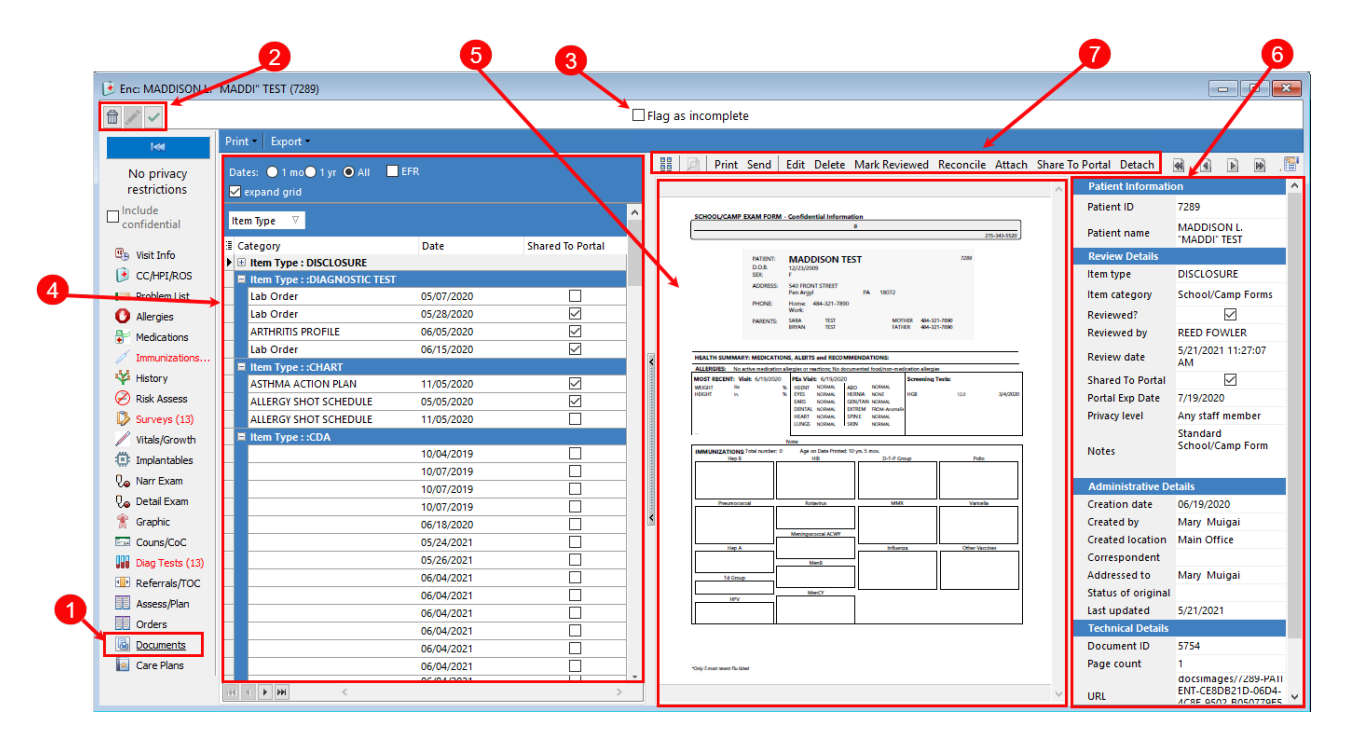

## Patient Encounter: Documents Map

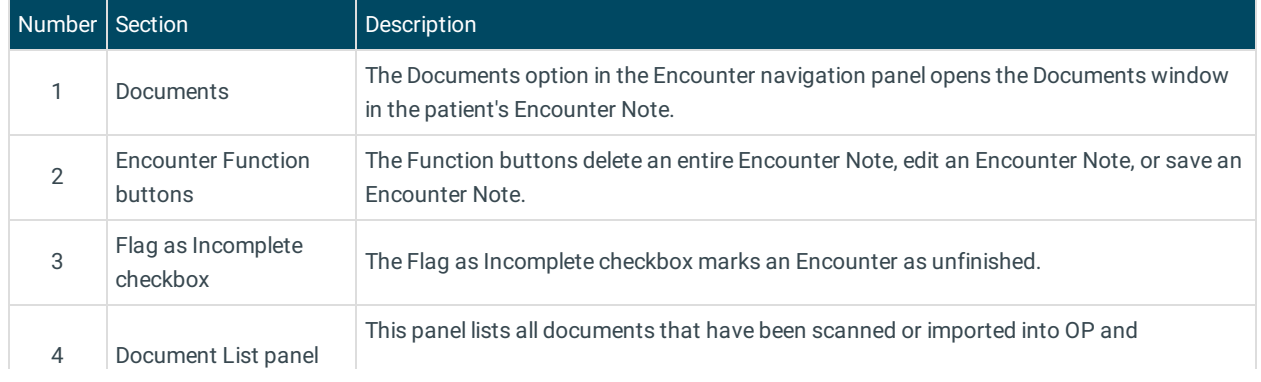

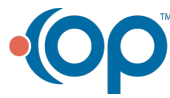

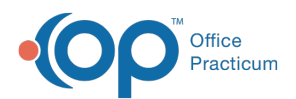

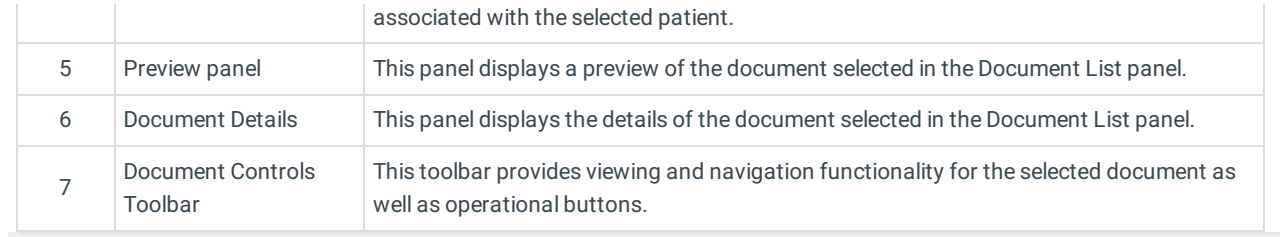

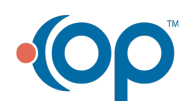